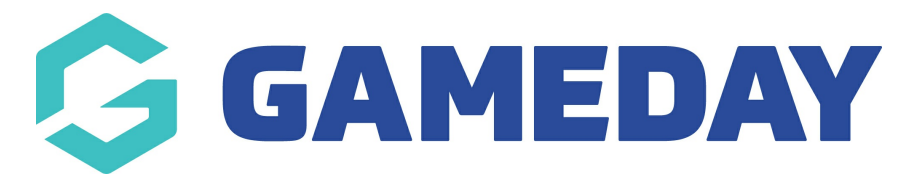

## **How do I make Award votes compulsory?**

Last Modified on 29/11/2023 1:14 pm AEDT

1. From the main dashboard hover over Competitions and click '**Awards'.**

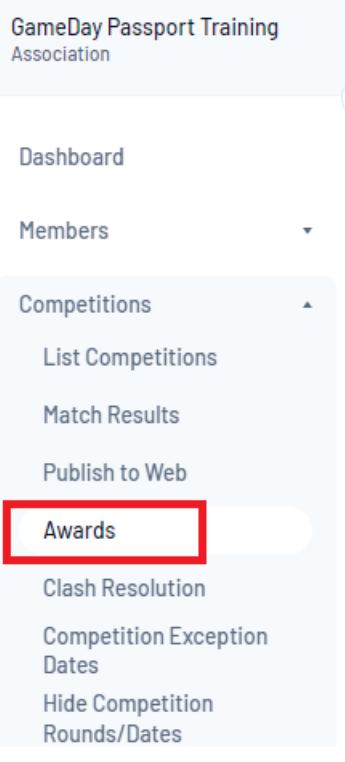

2. Ensure that the *Compulsory* box next to the Awards of your choosing is ticked.

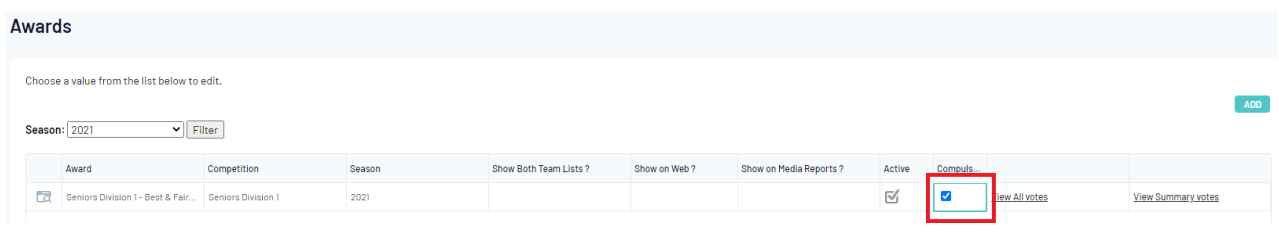